## **Comment adhérer à l'APQ en ligne**

## **Étape 1 : Accéder au site Internet de l'APQ : [apqc.ca](https://www.apqc.ca)**

**Étape 2 : Cliquez sur le bouton "Accès membre" en haut à droite de votre écran.**

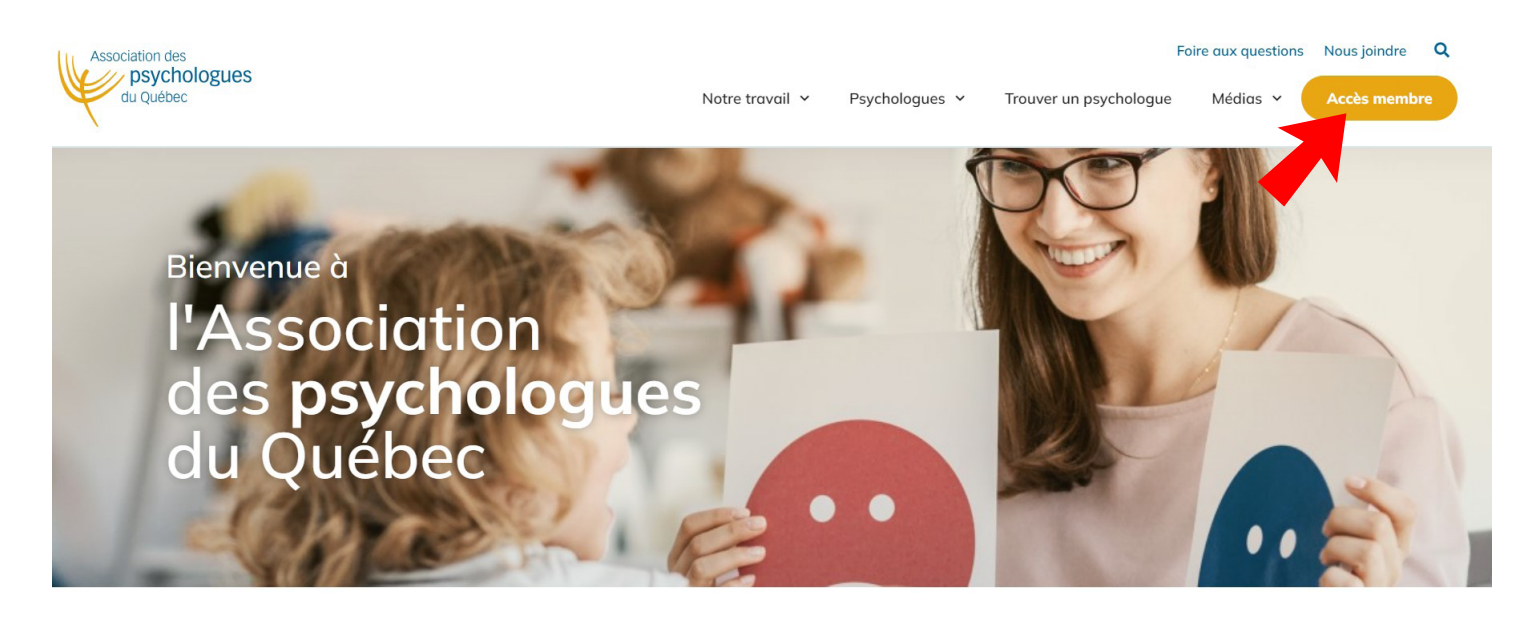

Quand vous aurez cliquer sur le **«Accès membre»**, vous vous retrouverez en face de l'interface ci-bas.

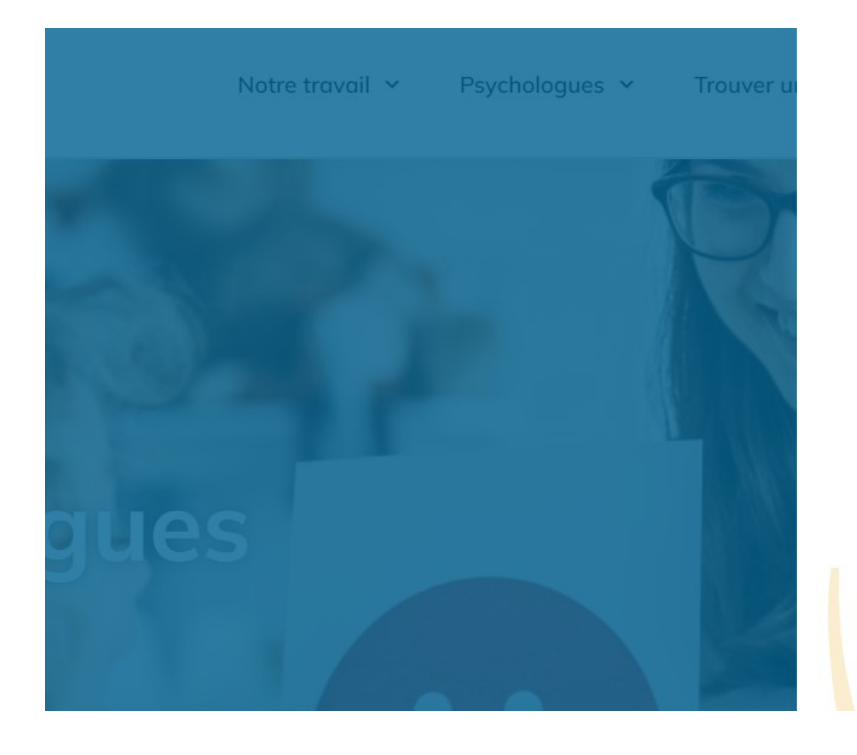

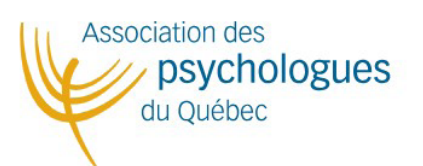

## Connexion à l'espace membre

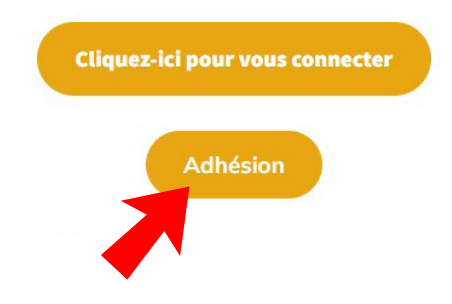

**Étape 3 : Cliquez sur le bouton "Adhésion".**

Par la suite vous aurez, sur votre écran, la page qui ci-dessous.

**Étape 4 : Vous devez rentrer le nom d'utilisateur, votre email et le mot de passe qui vous ont été fournis dans le courriel de renouvellement que vous avez reçu. Après avoir rempli vos informations, veuillez cliquer sur le bouton «soumettre».**

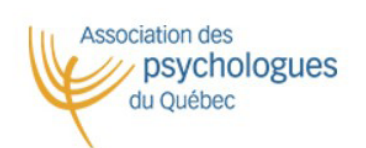

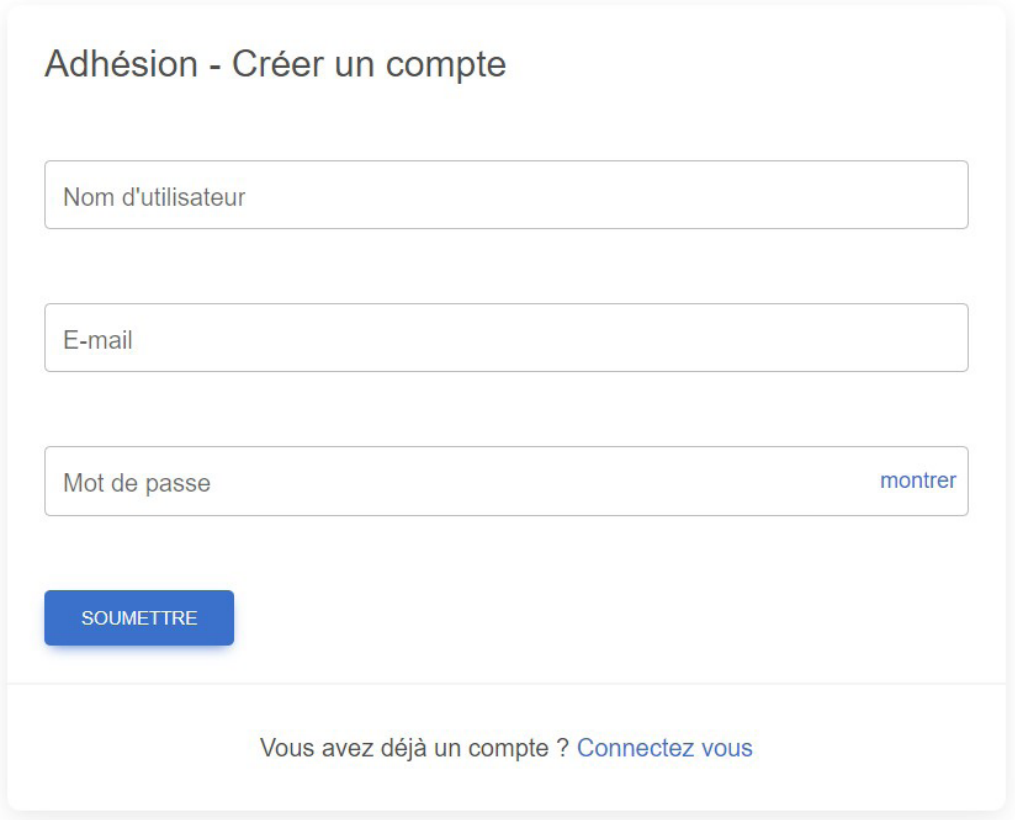

Par la suite, vous devrez compléter la fiche en ligne en remplissant les informations demandées et en validant.

Vous recevrez par la suite une confirmation d'adhésion par courriel dans un délai de 5 à 7 jours ouvrables.